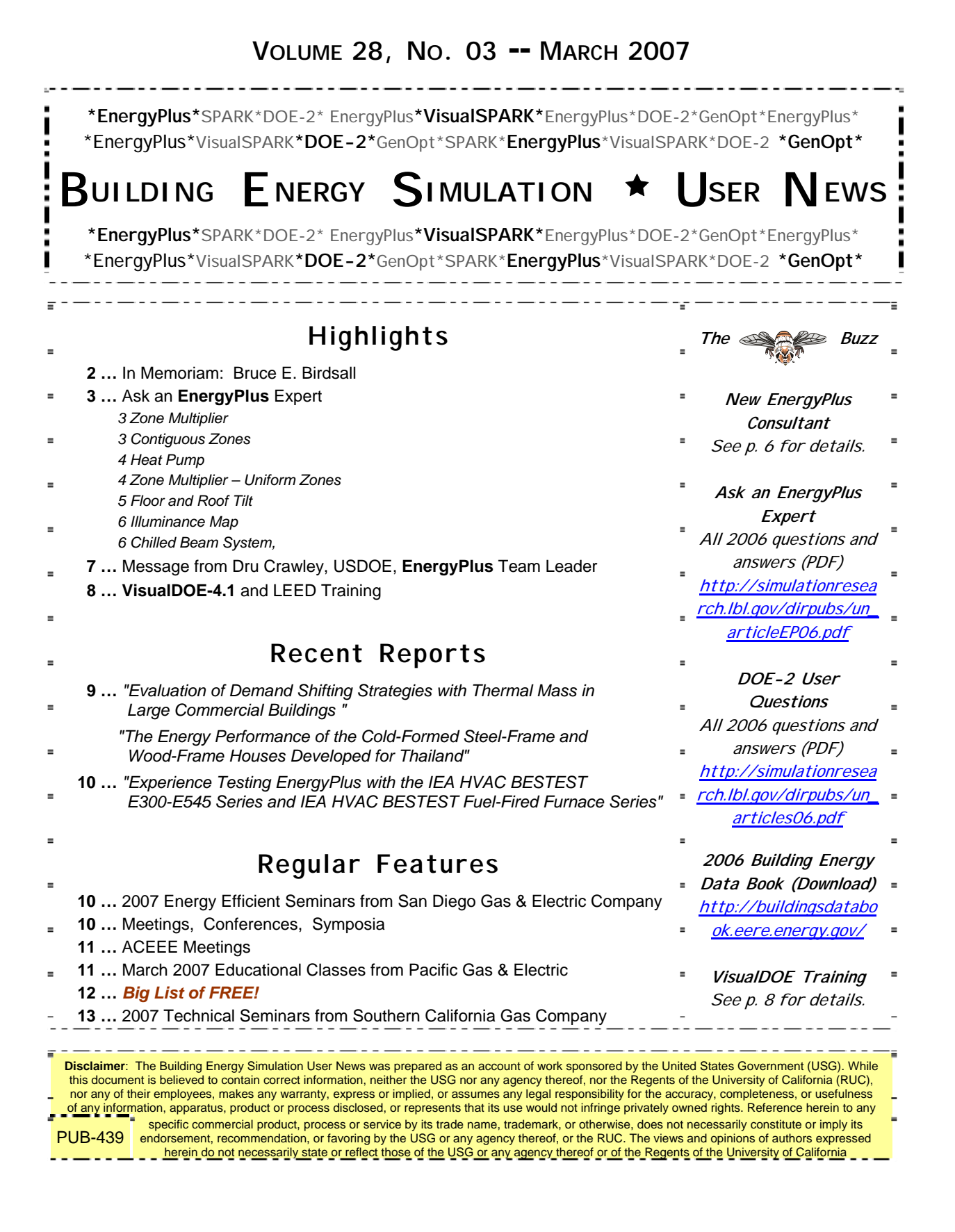

*In Memoriam* 

## *Bruce E. Birdsall*

*July 24, 1924* a *January 28, 2007* 

*Bruce was a member of the Simulation Research Group at Lawrence Berkeley National Laboratory from 1982 until his retirement in 1997.* 

*A 1951 graduate in Industrial Engineering from the University of Illinois, he brought years of expertise and practical experience to the DOE-2 development project. Bruce came to us from Ohio State University, after a distinguished teaching and engineering career. He had worked in the HVAC industry since 1946 and he liked to say that he grew up in it, as his father was a residential/commercial heating contractor.* 

*During his time at the laboratory, Bruce worked primarily on the DOE-2 building energy simulation program; he headed the user support office, wrote documentation and technical reports, and provided advice on HVAC design, control and construction. Bruce was responsible for DOE-2 inputs for specific projects such as PNL's ASHRAE/IES STD 90A Revision project and BPA's Commercial Buildings Project. His interest in computers, as they related to the HVAC industry, began by writing the algorithms for the APEC HCC III Loads program. Bruce held two U.S. patents with Carrier Corporation (1954) that were subsequently patented in 20 foreign countries. He was a member of ASHRAE and served on TC 4.7 from 1969 to 1981. In addition, Bruce was principal author of the Standard Evaluation Technique (SET) for the BEPS program.* 

*Bruce was unfailingly good-humored, patient, generous and upbeat, despite ongoing health problems. He enjoyed helping students and young engineers get established, and he acted as a mentor to many researchers and visitors during his 15 years at the laboratory.* 

*Those friends and colleagues who would like to write something in Bruce's memory, please follow this direct link to his guest book: [http://www.legacy.com/TimesHeraldOnline/GB/GuestbookView.aspx](http://www.legacy.com/TimesHeraldOnline/GB/GuestbookView.aspx?PersonId=86453385) [?PersonId=86453385](http://www.legacy.com/TimesHeraldOnline/GB/GuestbookView.aspx?PersonId=86453385)* 

*[http://www.legacy.com/TimesHeraldOnline/DeathNotices.asp?Page=](http://www.legacy.com/TimesHeraldOnline/DeathNotices.asp?Page=LifeStory&PersonID=86453385) [LifeStory&PersonID=86453385](http://www.legacy.com/TimesHeraldOnline/DeathNotices.asp?Page=LifeStory&PersonID=86453385)* 

## **ZONE MULTIPLIER**

I simulated a 7-story building, with each floor having two zones. I used a zone multiplier to multiply my middle floor by 5 times. Do I need to divide every resulting value for the middle floor by 5 in order to obtain a value just for a typical middle floor?

And about infiltration. Should I input infiltration values only for a typical middle floor, assuming that EnergyPlus automatically multiplies the given infiltration value by 5 times, or do I need to input an infiltration value 5 times that of a typical middle floor?

#### **Answer**

Those are good questions. The zone multiplier is applied when loads are passed to the HVAC system and when energy use is metered. For the energy meters, you can see in the MTD file where the multipliers have been applied.

For example:

**Meters for 5037,PER-1I LIGHTS 1:Lights Electric Consumption [J] \* 4 (Zone Mult = 4, Zone List Mult = 1)** 

In general, zone-level objects, such as lights, people, infiltration should not be multiplied upon input and will not be multiplied upon output. Only HVAC output and meter output is multiplied. So, you do not need to multiply the infiltration values. And the window heat gain should be the unmultiplied value. But I would recommend changing the multiplier and confirming that the window heat gain does not change.

## **CONTIGUOUS ZONES**

Is it possible to create two contiguous zones in such a way that there is no surface dividing them? I want to do this in order to visualize the difference between thermal comfort of the people who work next to the windows and those who work in the core of the building, away from sunlight.

#### **Answer**

Not really. You can define two zones without a dividing surface, but there will be no exchange between the zones where they meet. If you add an interzone window, you can pass solar gains from one zone to the next. And if you add MIXING or CROSS MIXING, you can create an air exchange between the zones. But there is no radiant exchange from one zone to the next. If you want to report thermal comfort for two locations, it would be better to model the two areas in the same zone and use two different PEOPLE objects. By using Angle Factor List(s), you can change the mix of surfaces by which each PEOPLE object is affected. Note that solar gains incident on the PEOPLE are not included in the thermal comfort models. Only the inside surface temperature of the window impacts the reported thermal comfort values.

## **A new issue of the e-newsletter,** *Science at Berkeley Lab,* **is available at [http://enews.lbl.gov](http://enews.lbl.gov/)**

### **HEAT PUMP**

Which field controls the heating/cooling operation of the heat pump? And are the modes shifted by the difference between the indoor air temperature and the setpoint? In my simulation (one internal zone and four external zones) I assigned one heat pump per zone. I wanted the heat pump in the internal zone to cool the space (which has large heat gains) in the winter, while the others in the outside zones deliver heat.

#### **Answer**

Heat pump is controlled by the zone thermostat. The heat pump will try to provide cooling when the thermostat calls for cooling, likewise for heating. You can schedule individual coils, so it is possible to disable cooling or heating with a schedule if desired.

#### **Question**

If I may continue with this theme: If a center zone still demands cooling from the individual heat pump during a cold winter, how does the Heat Pump deliver the cooling air? The supply air in question has a temperature lower than the ambient temperature ( -5C). Shouldn't the supply air in the evaporator always be cooler than the outdoor condenser in the cooling cycle? Or is the heat pump using imaginary cool air to meet the cooling load against possible ice-cold air coming into the zone?

#### **Answer**

In this case, the supply air temperature will be whatever the mixed air temperature happens to be. If the outside air fraction is high, then this system will deliver very cold air to the zone. If you anticipate that this might be too cold, then a preheat coil must be added to warm the cold outdoor air or to warm the mixed air.

## **ZONE MULTIPLIER – UNIFORM ZONES**

If I have several zones that are going to have the same loads (i.e., similar sized zones with exactly the same number of people in each, on the same schedule, etc.) is there a way to assign multiple zones to one load definition object? I want to avoid having to come up with unique names for each load object.

#### **Answer**

Not exactly, you'll need separate People objects with unique names for each zone (try using the zone name as part of the name to get unique names).

If your zones are really uniform (same sizes, internal gains, orientation, etc.), then you could go an even simpler route, which is to use zone multipliers. This way, you define a single zone just one time and then give it a zone multiplier. The resulting loads will be amplified by the multiplier.

## **To EnergyPlus Documentation**

**<http://www.eere.energy.gov/buildings/energyplus/documentation.html>**

## **FLOOR AND ROOF TILT – PART I**

How do I check that the tilt for floors and roofs is correctly defined?

#### **Short Answer**

Put in a **Report, Surface, Details;** 

and review the results in the eplusout.eio file. That will tell you the computed tilts and facing (azimuth) for all surfaces. Results are easily importable into a spreadsheet program.

#### **Longer Answer**

For Tilt of roofs and floors, you have to specify the coordinates in the order you have given in the "SurfaceGeometry" object. All of the EnergyPlus example files use "counter clockwise" to specify the coordinates. If you specify them "clockwise" instead, you will get a 180 degree tilt from what you want. Or another way to think of it is to "look" from the outside of the roof and specify the coordinates that way.

For instance, if you have a flat roof at 4.5 meters above horizontal, specifying (counter clockwise):

**(0.0 , 15.24 , 4.5) (0.0 , 0.0 , 4.5) (5.24 , 0.0 , 4.5) (15.24 , 15.24 , 4.5)**  will give you a flat roof of the proper tilt.

whereas:

```
(0.0 , 15.24 , 4.5) 
(15.24 , 15.24 , 4.5) 
(5.24 , 0.0 , 4.5) 
(0.0 , 0.0 , 4.5)
```
will give you a roof of improper tilt. Look up Tilt or SurfaceGeometry in the documentation for an extended explanation.

## **FLOOR AND ROOF TILT – PART II**

The EnergyPlus example files show differing tilt angles for ceiling and similar for floor. What should the tilt angle be for a floor and a ceiling and how does this affect the calculations?

#### **Answer**

Floors are usually flat and tilted 180 degrees. Ceilings would usually be flat as well and tilted 0 degrees. Roofs, of course, can be gabled and, therefore, tilted at other angles. Since EnergyPlus uses coordinate input, it derives the "tilt" angles from those. Tilt angle will affect calculations since tilt angle will be the "outward facing angle" for the surface. Floors that are tilted 0 degrees can't view the walls that surround it, for example. Azimuth or facing angle is also derived from coordinates and depends (for floors and roofs) on which corner is selected.

**Blog On, Energy Simulation Enthusiasts, at [http://bleer.lbl.gov](http://bleer.lbl.gov/)** 

## **ILLUMINANCE MAP**

I'm trying to work with the illuminance map, on a model with white walls and ceiling. But the values are too high even when there isn't direct sunlight. For example, at the end of the day, in the back of a 5m room, there is a value higher than 800lx. What could be the problem? And does the program consider external reflectances? For example, the reflected light at a nearby building?

#### **Answer**

Check the coordinates for the illuminance map, noting that all daylighting coordinates are relative to the zone origin (even if WorldCoordinates is specified for geometry.)

EnergyPlus can model external reflectances, but this feature is off by default. See BUILDING "Solar Distribution," and Shading Surface Reflectance.

One other factor contributing to the higher than expected values you are seeing "at the back of the room" might be the split-flux method used to calculate the daylight contribution to interreflected light at reference points. This method "splits" the incoming daylight into "upward" and "downward" proportions and then evenly distributes the interreflected light based on area weighted average surface reflectances in these portions of the space. The result is that the interreflected contribution is the same at all reference points, regardless of location in the space. If this component is large relative to the direct contribution, as with highly reflective surfaces (white walls and ceilings) and no direct sunlight, this can skew the results.

## **CHILLED BEAM SYSTEM**

I need to model the chilled beam system using EnergyPlus. Any hints?

#### **Answer**

Unfortunately, at this time there are no chilled beam examples. It has been suggested that chilled beam systems can be modeled using the low temperature radiant system (with chilled water in the slabs) and then manually increase the convection coefficient on the ceiling surfaces (using the CONVECTION COEFFICIENTS object). For an example of radiant slab cooling systems, see ExampleFiles\RadLoHydrHeatCoolAuto.idf.

Alternatively, chilled beams could be modeled as fan coils with zero fan power, since their output is predominantly convective.

#### *New EnergyPlus Consultant*

Northern Utah and Southern Idaho Area. (Ogden)

Ray L. Worthen P.E. 5208 W Frontier Morgan, Utah 84050

[ray.worthen@hill.af.mil](mailto:ray.worthen@hill.af.mil)

#### *Message from Dru Crawley, USDOE, to the EnergyPlus community,*

*As of January 9, 2007, the current release (V 1.4) of EnergyPlus topped 3000 downloads in the shortest time ever. More than 46,000 copies of EnergyPlus have been downloaded in the last 5-1/2 years.* 

*The next release of EnergyPlus will be Version 2.0 in April. From that point forward, we will be concentrating our efforts to add new features that support low-energy buildings. Here are a few of the key things we know V 2.0 will include:* 

- *finite difference conduction -- allows modeling of phase-change materials*
- *energy management system (more controls to follow in V 2.1, October 2007)*
- *refrigerated cases with evaporative condenser (refrigerant loops on the way)*

*We may also see green roof modeling, with research and model development by Portland State University.* 

*Dru and the EnergyPlus Team* 

*PS As we move forward with V 2.0 and future releases, we definitely need your feedback on new modeling capabilities. Please send email directly to Dru Crawley [\(drury.crawley@ee.doe.gov\)](mailto:drury.crawley@ee.doe.gov) with your suggestions.*

# **EnergyPlus Version 1.4.0**

### <http://www.energyplus.gov/>

Support Tools

Support software is listed on the main EnergyPlus website: [www.energyplus.gov](http://www.energyplus.gov/)

Weather Data from [http://www.eere.energy.gov/buildings/enegyplus/cfm/weather\\_data.cfm](http://www.eere.energy.gov/buildings/enegyplus/cfm/weather_data.cfm) Weather data for more than 800 locations are now available in EnergyPlus weather format. See the write-up on how to create [Meteonorm Files](http://simulationresearch.lbl.gov/dirpubs/meteonorm.pdf)

Ask an EnergyPlus Expert

Questions from EnergyPlus users are answered promptly via email by program developers. To submit questions, join the EnergyPlus User Group (details below). A selection of questions/answers are compiled (yearly) into a downloadable PDF document: Q and A fo[r2002,](http://simulationresearch.lbl.gov/dirpubs/un_articleEP02.pdf) for [2003](http://simulationresearch.lbl.gov/dirpubs/un_articleEP03.pdf), for [2004](http://simulationresearch.lbl.gov/dirpubs/un_articleEP04.pdf), for [2005](http://gundog.lbl.gov/dirpubs/un_articleEP05.pdf), for [2006](http://simulationresearch.lbl.gov/dirpubs/un_articleEP06.pdf)

Are you an EnergyPlus Consultant ?

If you are an EnergyPlus consultant and would like to be listed in this newsletter and on our website, please send details to [klellington@lbl.gov](mailto:klellington@lbl.gov)

Join the EnergyPlus User Group

The developers of EnergyPlus have formed a support group to foster discussion and maintain an archive of information for program Users. To join, go to [http://groups.yahoo.com/group/EnergyPlus\\_Support/](http://groups.yahoo.com/group/EnergyPlus_Support/)

Testing and Validation<http://www.eere.energy.gov/buildings/energyplus/testing.html>

*EnergyPlus is being developed by University of Illinois and Lawrence Berkeley National Laboratory, DHL Consulting, C. O. Pedersen Associates, Florida Solar Energy Center, GARD Analytics, the National Renewable Energy Laboratory, Oklahoma State University and others. Development of EnergyPlus is supported by the U. S. Department of Energy, Assistant Secretary for Energy Efficiency and Renewable Energy, Office of Building Technologies Program (Program Manager, Dru Crawley).* 

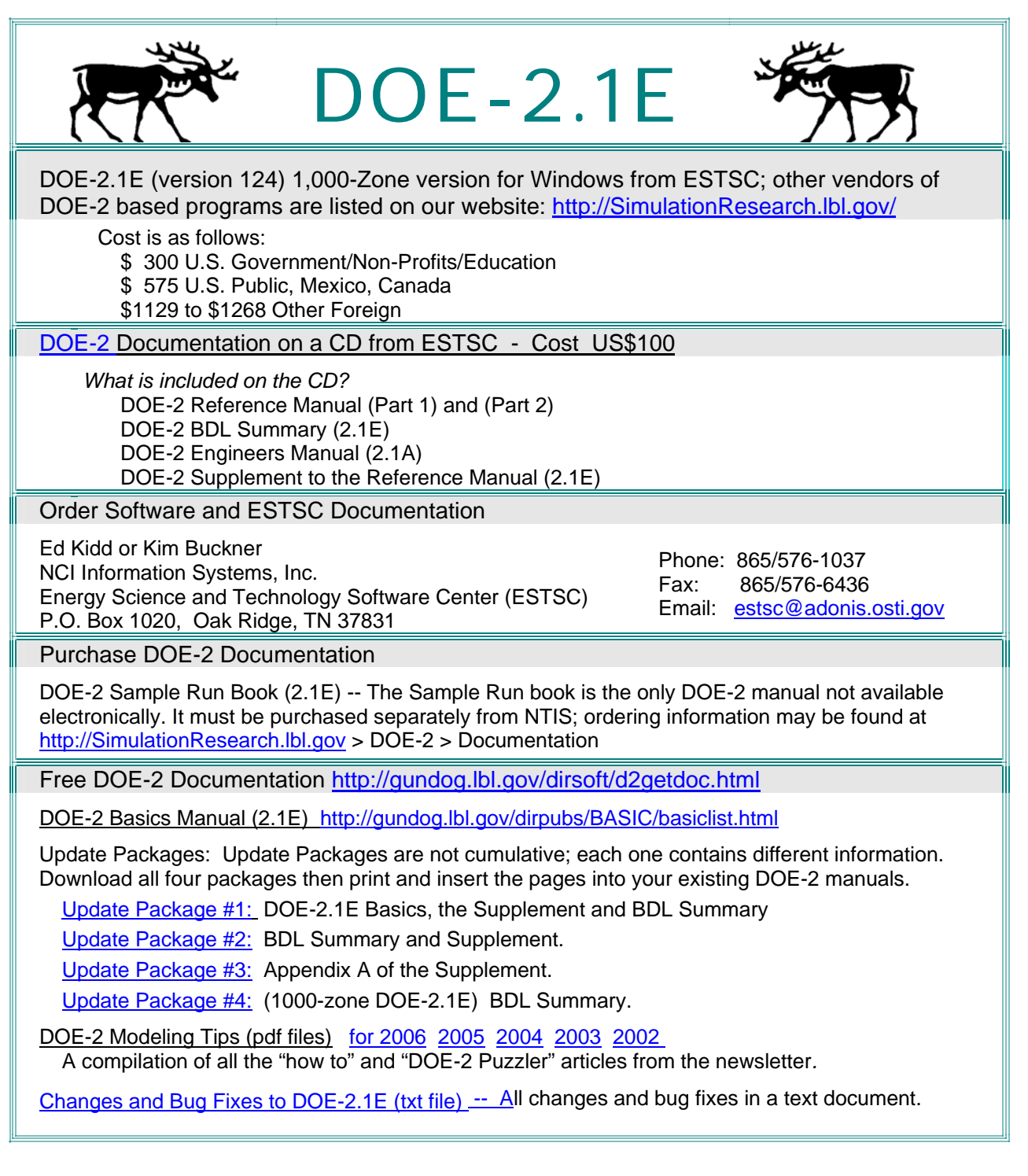

*[Architectural Energy Corporation](http://www.archenergy.com/) will offer VisualDOE-4.1 and LEED Training on April 19-20 in their San Francisco office. Get all the details from the VisualDOE training page at [http://www.archenergy.com/products/visualdoe/training/.](http://www.archenergy.com/products/visualdoe/training/) Free VisualDOE-4.1 demo from [http://www.archenergy.com](http://www.archenergy.com/)*

Please visit our website at http://SimulationResearch.lbl.gov

epont

PCCCCONS of SimBuild 2006, held at MIT in Cambridge, Mass., August 2-4, 2006

#### **[EVALUATION OF DEMAND SHIFTING STRATEGIES WITH THERMAL MASS](http://gundog.lbl.gov/dirpubs/SB06/pengxu.pdf) [IN LARGE COMMERCIAL BUILDINGS](http://gundog.lbl.gov/dirpubs/SB06/pengxu.pdf)**

Peng Xu Lawrence Berkeley National Laboratory

#### **ABSTRACT**

Building thermal mass can be used to reduce the peak cooling load. For example, in summer, the building mass can be pre-cooled during non-peak hours in order to reduce the cooling load in the peak hours. As a result, the cooling load is shifted in time and the peak demand is reduced. The building mass can be cooled most effectively during unoccupied hours because it is possible to relax the comfort constraints. While the benefits of demand shift are certain, different thermal mass discharge strategies result in different cooling load reduction and savings. The goal of an optimized discharge strategy is to maximize the thermal mass discharge and minimize the possibility of rebounds before the shed period ends. A series of filed tests were carefully planned and conducted in two commercial buildings in Northern California to investigate the effects of various precooling and demand shed strategies. Field tests demonstrated the potential of cooling load reduction in peak hours and importance of discharge strategies to avoid rebounds. **EnergyPlus** simulation models were constructed and calibrated to investigate different kind of recovery strategies. The results indicate the value of pre-cooling in maximizing the electrical shed in the on-peak period. The results also indicate that the dynamics of the shed need to be managed in order to avoid discharging the thermal capacity of the building too quickly, resulting in high cooling load and electric demand before the end of the shed period. An exponential trajectory for the zone set-point during the discharge period yielded good results and is recommended for practical implementation.

#### **[THE ENERGY PERFORMANCE OF THE COLD-FORMED STEEL-FRAME AND WOOD-FRAME](http://gundog.lbl.gov/dirpubs/SB06/prechaya.pdf)  [HOUSES DEVELOPED FOR THAILAND](http://gundog.lbl.gov/dirpubs/SB06/prechaya.pdf)**

Prechaya Mahattanataw, Charunpat Puvanant and Darunee Mongkolsawat Faculty of Architecture, Silpakorn University, Bangkok, Thailand prechaya@hotmail.com, puvanant@su.ac.th, mdarunee@gmail.com

#### **ABSTRACT**

This paper presents the energy consumption of a two-storey detached house in Thailand constructed by three different systems: concrete-frame house, steel-frame house, and wood-frame house. The **EnergyPlus** software was used to simulate the energy performance of the houses. Different methods for simulating framing construction were compared in order to choose the appropriate one. The energy consumption of the houses was then investigated based on the selected method. The construction cost and electricity cost of different types of houses were analyzed to determine the economical system.

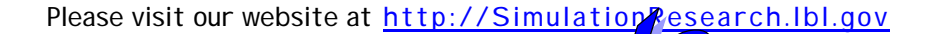

port

Proceedings of SimBuild 2006, held at MIT in Cambridge, Mass., August 2-4, 2006

#### **[EXPERIENCE TESTING ENERGYPLUS WITH THE IEA HVAC BESTEST E300-E545](http://gundog.lbl.gov/dirpubs/SB06/witte.pdf) [SERIES AND IEA HVAC BESTEST FUEL-FIRED FURNACE SERIES](http://gundog.lbl.gov/dirpubs/SB06/witte.pdf)**

Michael J. Witte<sup>1</sup>, Robert H. Henninger<sup>1</sup>, and Drury B. Crawley<sup>2</sup> <sup>1</sup>GARD Analytics, Inc., Park Ridge, IL<sup>2</sup><br><sup>2</sup>LLS: Department of Energy, Washington  $20.$ S. Department of Energy, Washington, DC

#### **ABSTRACT**

Recent

The **EnergyPlus** building energy simulation software has been tested using the IEA HVAC BESTEST E300- E545 series of tests and the IEA HVAC BESTEST Fuel-Fired test series. The first is a series of comparative tests for a single-zone DX cooling system which tests a program's ability to model hourly loads over an expanded range of performance conditions for various air mixing, infiltration, thermostat set-up, overload conditions, and various economizer control schemes. The second is a series of analytical/semianalytical comparative tests for a single-zone fuel-fired furnace which tests a program's ability to model steady state performance, varying outdoor and indoor conditions, and circulating and draft fan operation. Each of these HVAC BESTEST series were used to test EnergyPlus prior to new public releases. The application of these tests proved to be very useful in several ways: a) revealed algorithmic errors which were fixed, b) revealed algorithmic shortcomings which were improved or eliminated through the use of more rigorous calculations for certain components, and c) caught newly introduced bugs before public release of updates.

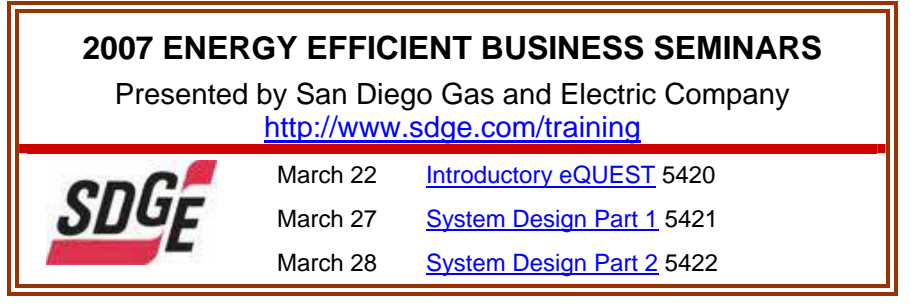

### **Meetings – Conferences – Symposia**

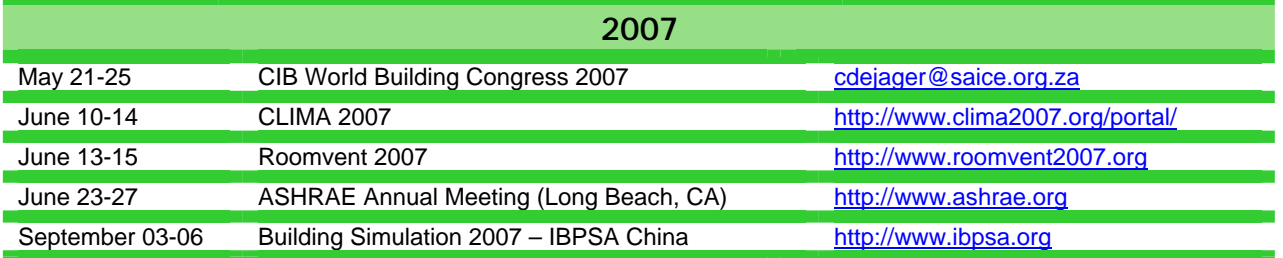

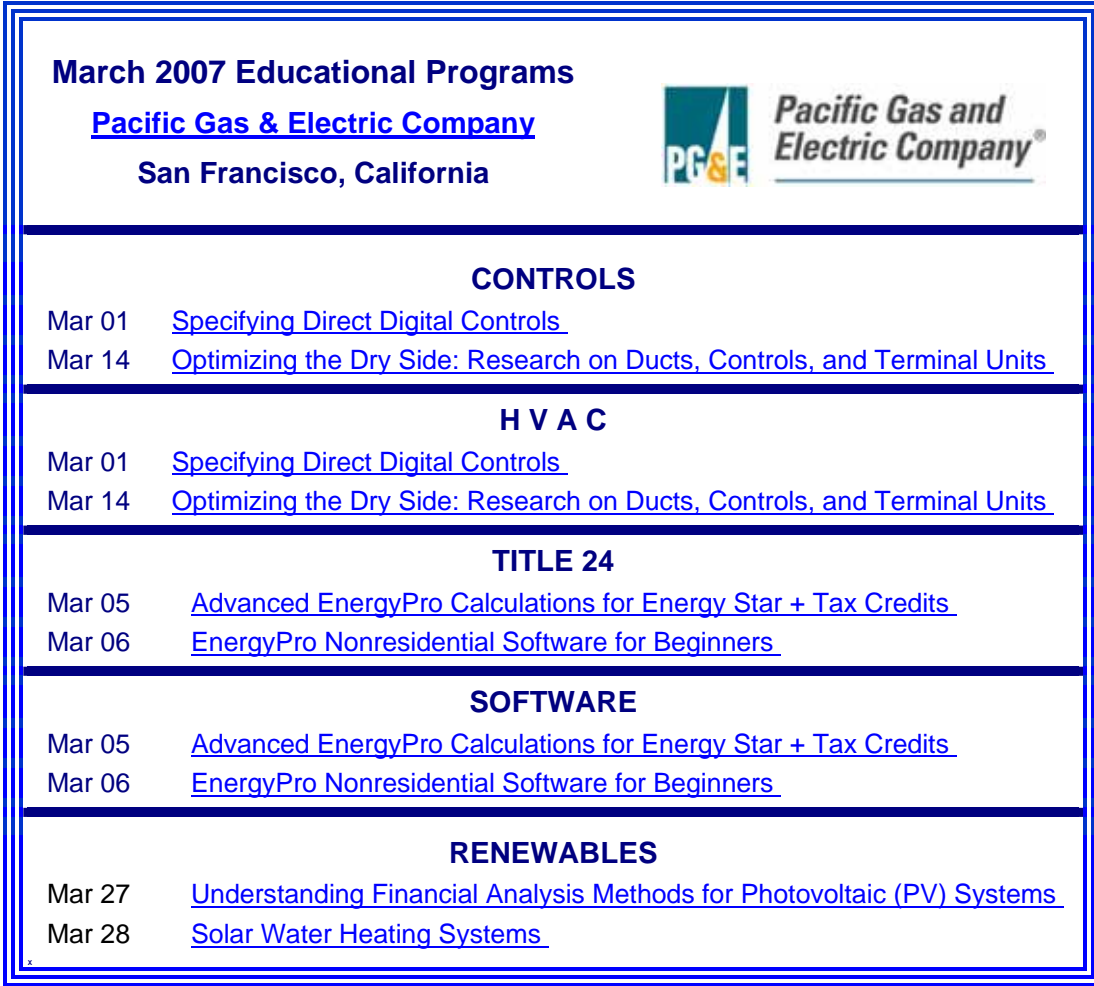

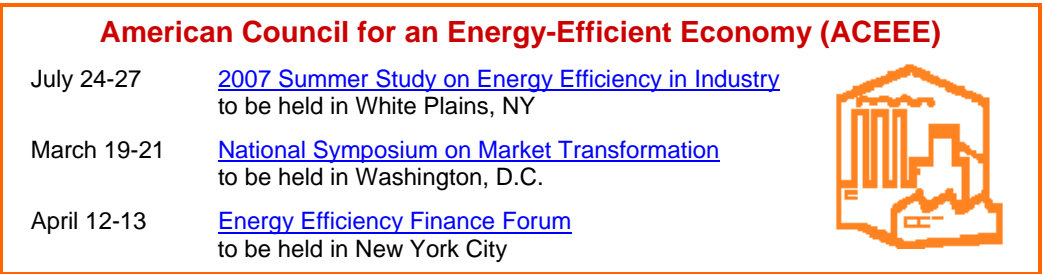

*I really enjoy Building SImulation!* 

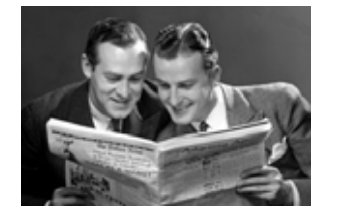

 *Me, too!!*

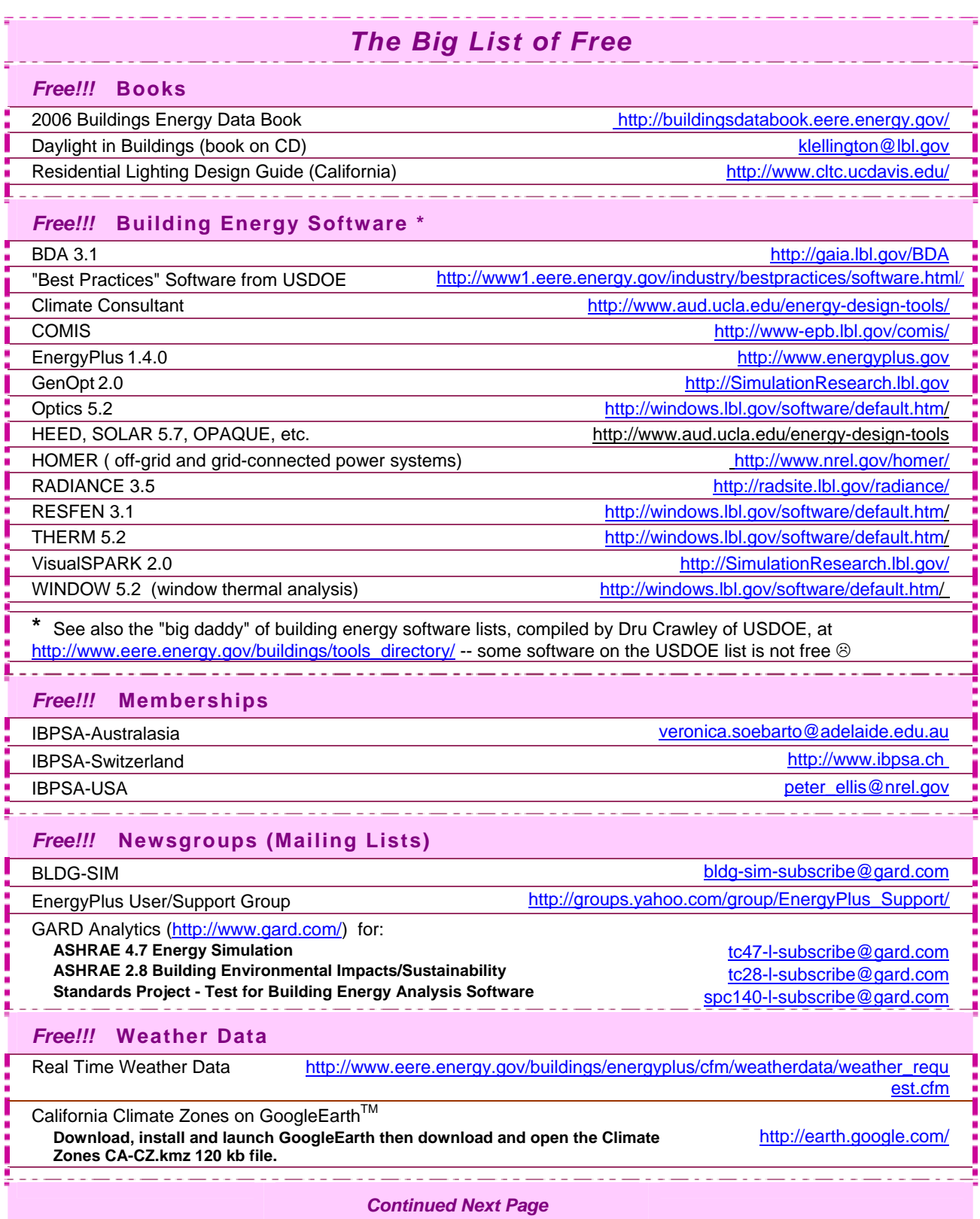

<u> La constancia de la c</u>

والمستحدث

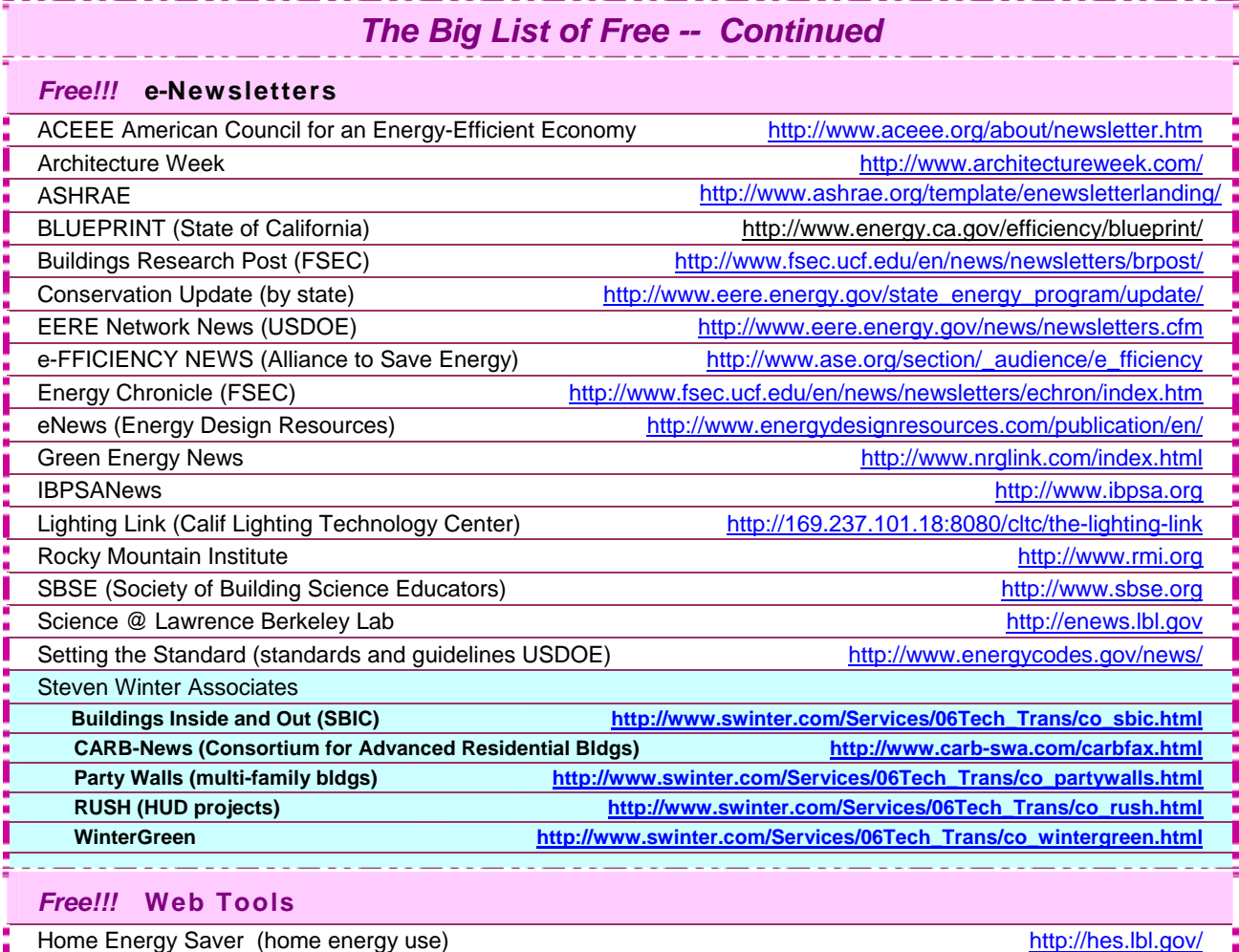

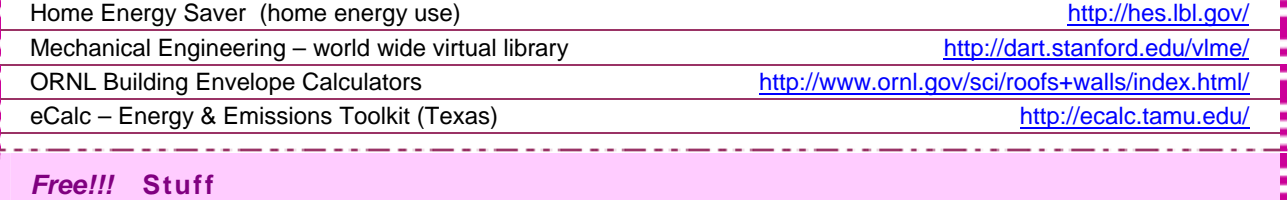

Poster: "Energy and Buildings in the 20<sup>th</sup> Century" example and the state of the klellington@lbl.gov

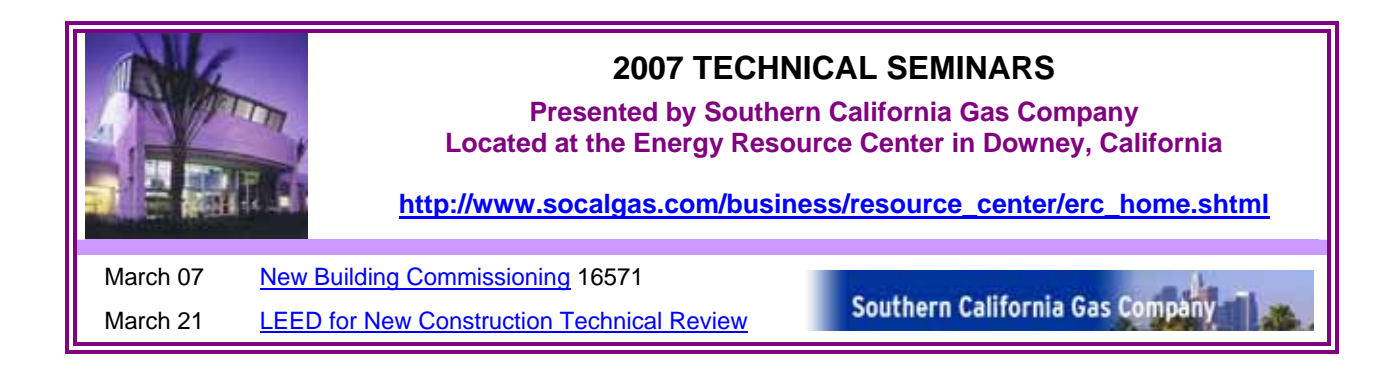